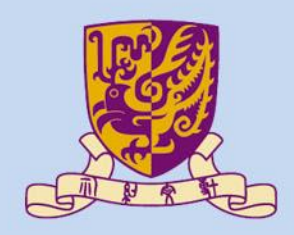

香港中文大學

The Chinese University of Hong Kong

# *CENG3430 Rapid Prototyping of Digital Systems* **Lecture 08: Rapid Prototyping (II) – Embedded Operating System**

**Ming-Chang YANG** *[mcyang@cse.cuhk.edu.hk](mailto:mcyang@cse.cuhk.edu.hk)*

**THULLET** 

## **Prototyping Styles with Zynq ZedBoard**

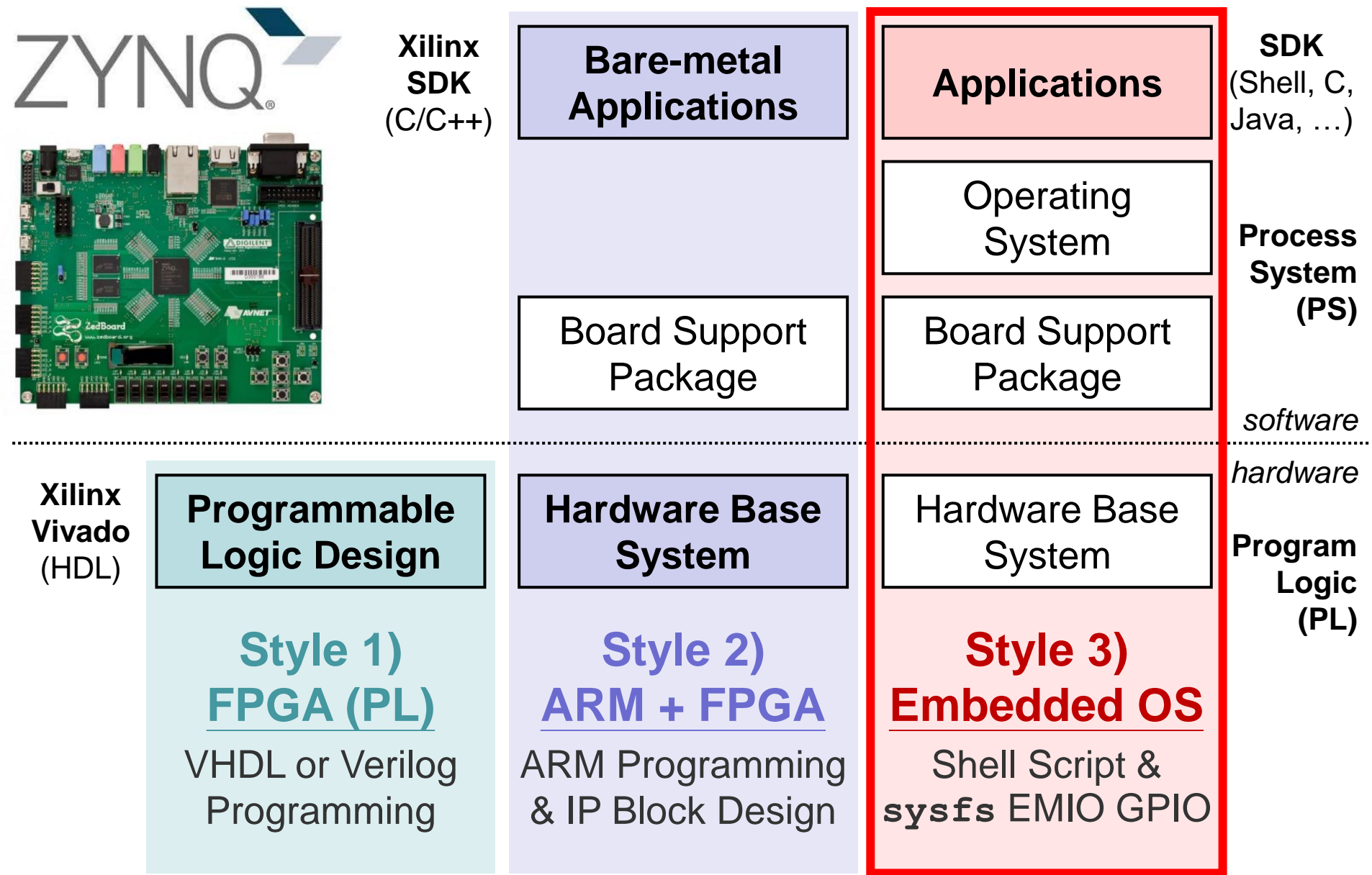

#### **Outline**

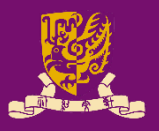

- Embedded Operating System
	- Why Embedded Operating Systems
	- Types of Operating Systems
	- Zynq Operating Systems
- Case Study: Embedded Linux
	- Linux System Overview
	- Linux Kernel
	- Linux GPIO Driver: GPIO sysfs Interface
	- Shell Script
- Lab 08: Software Stopwatch with Embedded Linux

# **Why Embedded Operating Systems**

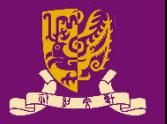

- An embedded OS is not necessary for all digital systems, but it has the following advantages:
	- **Reducing Time to Market**
		- OS vendors provide support for various architectures and platforms.
			- If a software is mainly developed for an OS rather than a device, it is easy to be moved to another new architecture or device.

#### – **Make Use of Existing Features**

- Embedded OSs offer support for many validated features which would otherwise have to be developed by the system designer.
	- **Driver-level support** provides the low-level drivers that makes the connection between the embedded processor and the device.
	- **Graphical interface-level** support deals with the high-level graphical content that is to be displayed.

#### – **Reduce Maintenance and Development Costs**

• By making use of an embedded OS, the amount of custom code that needs to be developed and tested can be reduced.

# **Zynq Operating Systems**

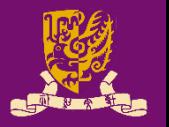

- There're many Zynq-compatible embedded OSs:
	- **Xilinx Zynq-Linux**: An open source OS based on the Linux kernel 3.0 with additions such as BSP and device drivers.
	- **Petalogix® - Petalinux**: It provides a complete package to build, test, develop and deploy embedded Linux systems.
	- **Xillybus – Xillinux**: A desktop distribution of Linux that can run a full graphical desktop environment on the Zedboard.
		- A keyboard and mouse can be attached via the USB On-The-Go port, while a monitor can be connected to the provided VGA port.
	- **FreeRTOS**: a lightweight real-time OS that is available for a wide range of devices and processor architectures.
	- **Further Operating Systems**: There are a large number of OSs for Zynq which are provided by Xilinx partners:
		- E.g., Adeneo Embedded Windows CE 7.0, Linux, Android and QNX.

#### **Outline**

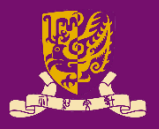

- Embedded Operating System
	- Why Embedded Operating Systems
	- Types of Operating Systems
	- Zynq Operating Systems
- Case Study: Embedded Linux
	- Linux System Overview
	- Linux Kernel
	- Linux GPIO Driver: GPIO sysfs Interface
	- Shell Script

#### • Lab 08: Software Stopwatch with Embedded Linux

#### **Linux System Overview**

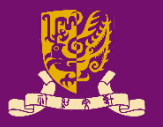

Below shows a generalized GNU/Linux System:

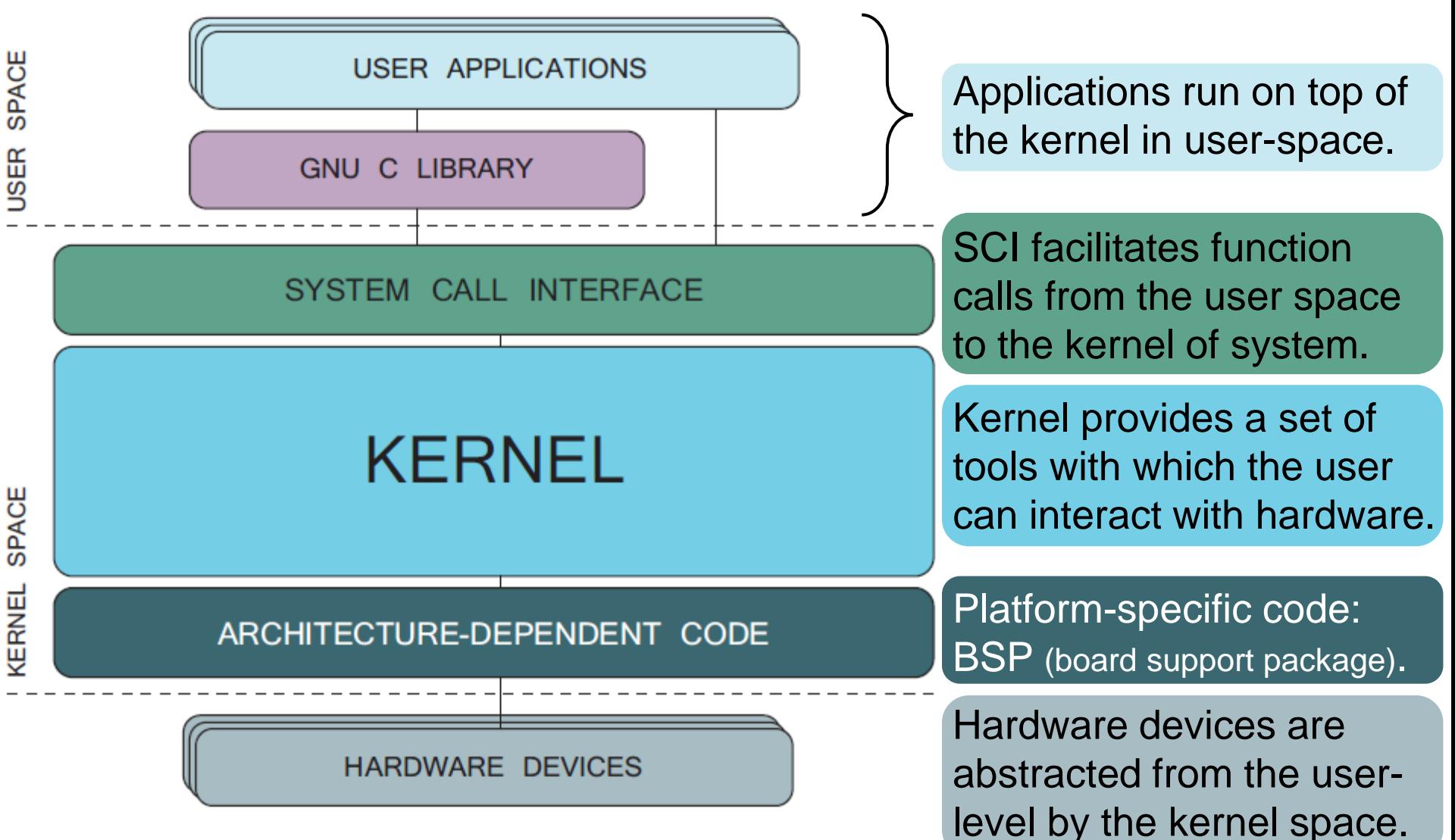

# **Linux Kernel**

- **Linux kernel** is of **LINUX Kernel IS Of<br>Subsystems providing**  $\frac{10}{9}$ **<br>Executived earnieses:** required services :
	- **Memory Management**
	- **Process Management**
	- **Virtual File System**
	- **Device Drivers**
- A system call provides *interaction between*  **SPACE** *user application and kernel services* . **CERNEL** 
	- Where direct calls are *NOT* possible.

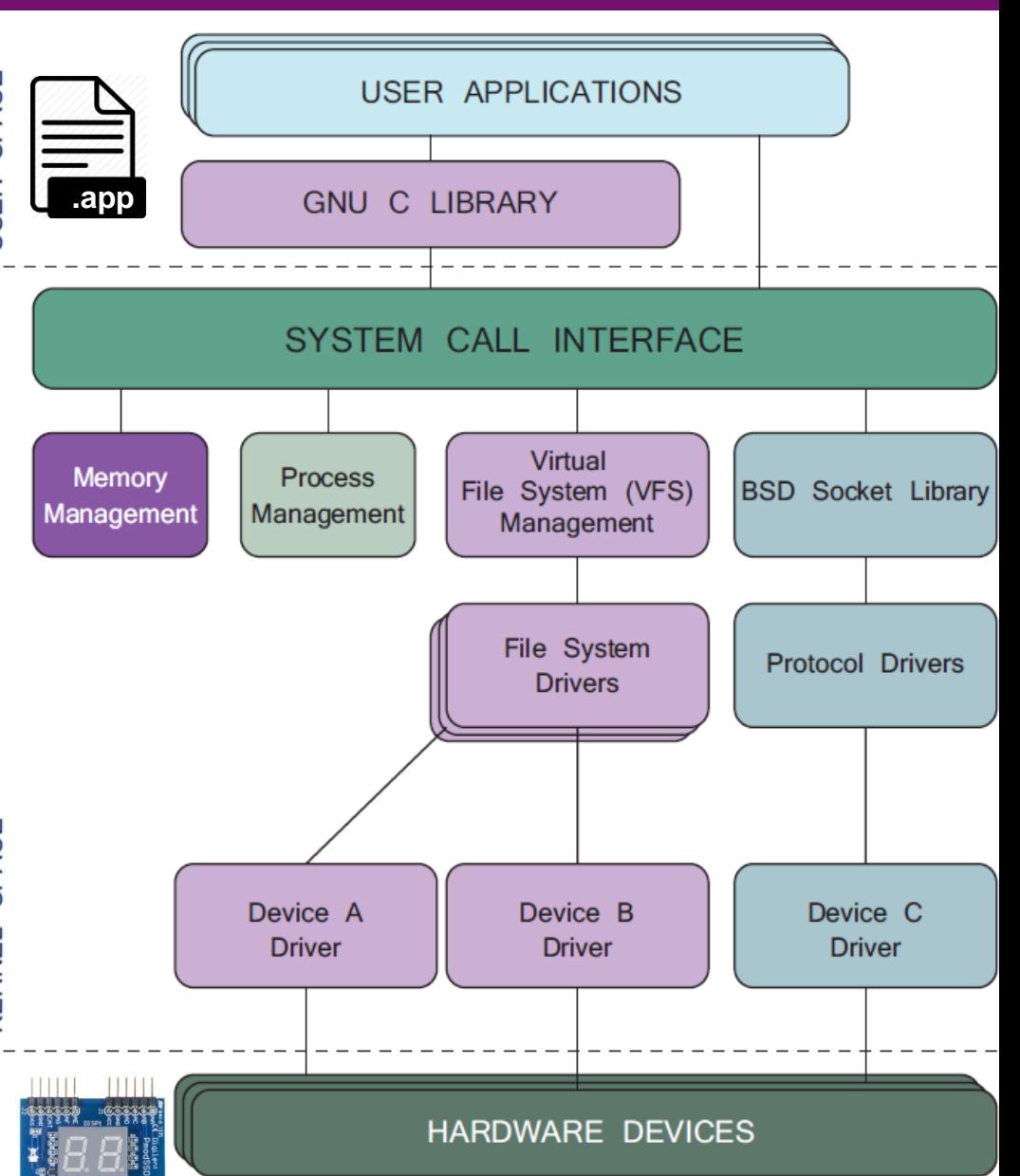

#### **Interactions between PS and PL**

Flash

Pmod

Gbit

Enet

**USB** OTG

SD

UART

1 LED,<br>2 buttons

512Mbyte DDR3 (x32)

Resel

33Mhz

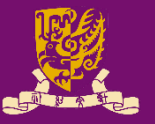

- *Question: Can we design an application to access PS or PL peripherals on top of Zynq-Linux?*
- *Answer: Yes, through the GPIO interface.*

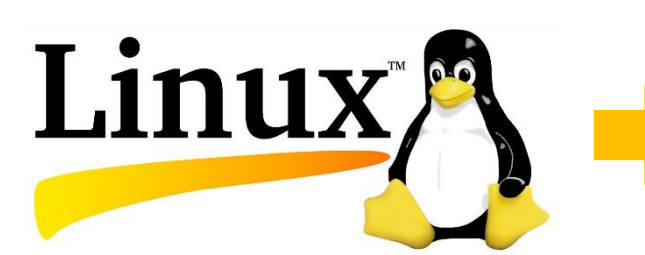

The Zynq-Linux can be performed on the ARM CPU (PS) of ZedBoard.

CENG3430 Lec08: Integration of ARM and FPGA **EXAMPLE 2YNQ XC7Z020-CLG484** 9

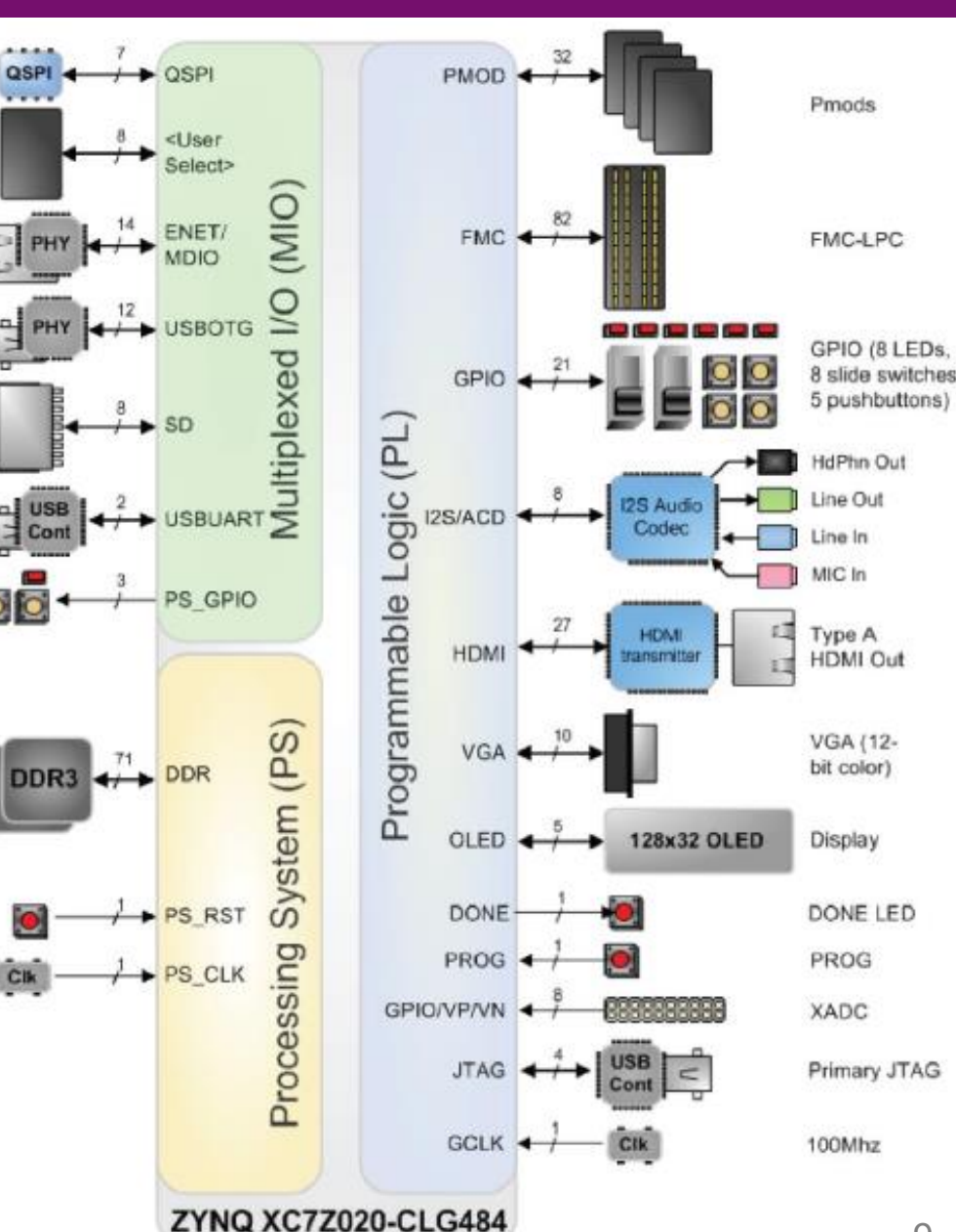

# **General-Purpose Input/Output (GPIO)**

- **General-purpose input/output (GPIO)**:
	- *Uncommitted digital signal pins on an integrated circuit or board whose behavior—including whether it acts as input or output—is controllable by the user at run time.*
- There are total **118 GPIO pins** (54 MIO pins and 64 EMIO pins) on Zynq.
	- **Multiplexed I/O (MIO)**: Connections to PS peripheral ports
		- GPIO IDs: from 0 to 53
	- **Extended MIO (EMIO)**: Connections to PL peripheral ports
		- GPIO IDs: from 54 to 117

#### **Connections to PS/PL Peripherals**

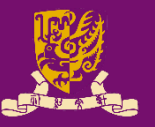

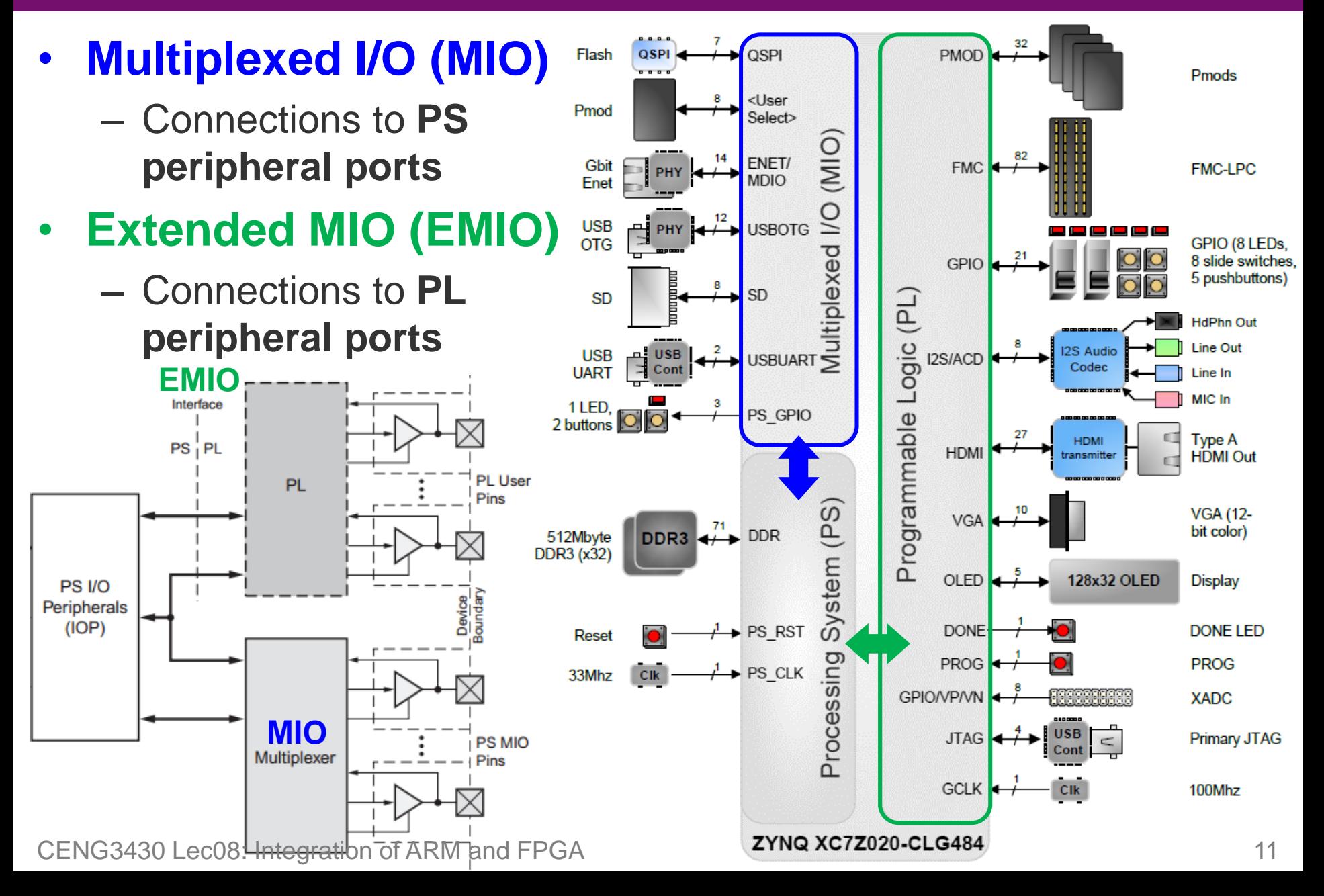

# **EMIO Pins of Zynq-Linux**

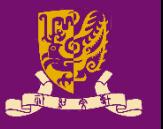

- Zynq-Linux defines **60** EMIO signals to control the PL peripherals in system.ucf:
	- USB OTG Reset: processing system7 0 GPIO<0>
	- OLED: processing system7 0 GPIO<1>~<6>
	- LED: processing\_system7\_0\_GPIO<7>~<14>
	- Switches: processing\_system7\_0\_GPIO<15>~<22>
	- Buttons: processing\_system7\_0\_GPIO<23>~<27>
	- Pmod (JA~JD): processing system7 0 GPIO<28>~<59>
	- *Note: The actual GPIO IDs for EMIO pins should be shifted by 54, since GPIO IDs #0 to #53 are used by MIO pins .*

# **Accessing GPIOs as Files (1/2)**

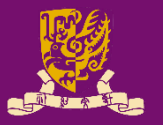

- The standard way to control GPIOs in Linux is through the **sysfs** interface (/sys/class/gpio):
	- *sysfs is a pseudo file system provided by the Linux kernel that exports information about various kernel subsystems, hardware devices, and associated device drivers from the kernel's device model to user space through virtual files.*

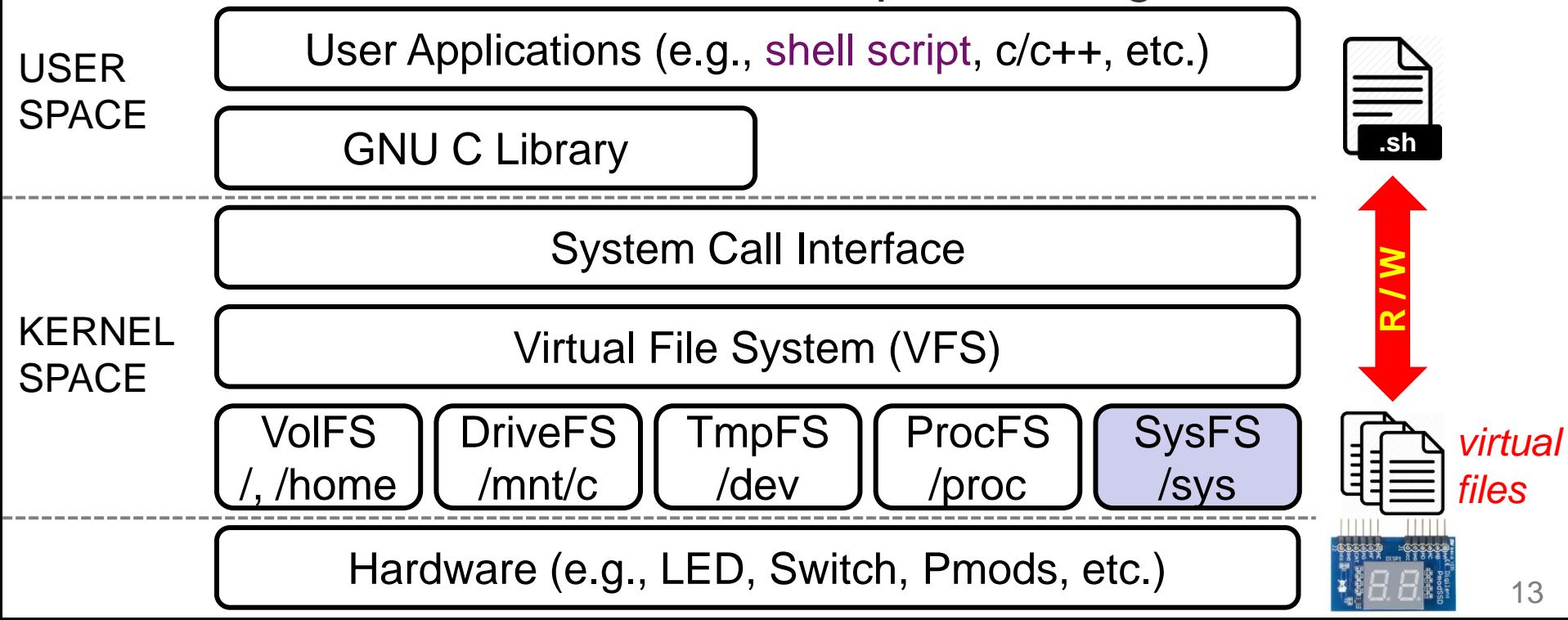

# **Accessing GPIOs as Files (2/2)**

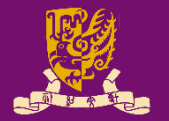

- GPIO (/ sys/class/gpio) can be operated by regular file operations under Linux.
	- **Export** an GPIO (from the kernel space to the user space): \$ echo \$id > /sys/class/gpio/**export**
	- **Set the direction** of an GPIO:
		- \$ echo "in" > /sys/class/gpio/gpio\$id/**direction**
		- \$ echo "out" > /sys/class/gpio/gpio\$id/**direction**
	- **Read the value** of an GPIO:
		- \$ cat /sys/class/gpio/gpio\$id/**value**
	- **Change the value** of an GPIO:
		- \$ echo \$v > /sys/class/gpio/gpio\$id/**value**;
	- **Un-export** an GPIO:
		- \$ echo \$id > /sys/class/gpio/**unexport**

# **Dash Shell Script (#/bin/sh)**

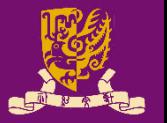

- A **shell script** is a list of commands that can run by the Unix shell directly in a sequential manner.
	- Unix shell is a command line (or terminal) interpreter.
- Common commands of a shell script:
	- Comment: **#** *comment*
	- Arguments: **\$0, \$1, \$2, …**
	- Variable: **\$***var*
	- Command: **\$(***command***)** or **`***command***`**
	- Expression: **\$((***expression***))**
	- Loop: **for** *i* **in \$(seq** *1 n***) do** *...* **done;**
	- Function Call: *function\_name parameters;*
	- Read from File: **cat** *file\_path***;**
- Write to File: **echo \$***value* **>** *file\_path***;** CENG3430 Lec08: Integration of ARM and FPGA 15

#### **Outline**

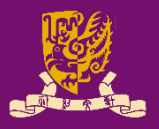

- Embedded Operating System
	- Why Embedded Operating Systems
	- Types of Operating Systems
	- Zynq Operating Systems
- Case Study: Embedded Linux
	- Linux System Overview
	- Linux Kernel
	- Linux GPIO Driver: GPIO sysfs Interface
	- Shell Script
- Lab 08: Software Stopwatch with Embedded Linux

#### **Lab 08: Linux GPIO Stopwatch**

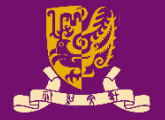

In Lab 08, we will implement a software stopwatch, which interacts with PL peripherals via GPIOs, in Zynq-Linux by using the shell scripts.

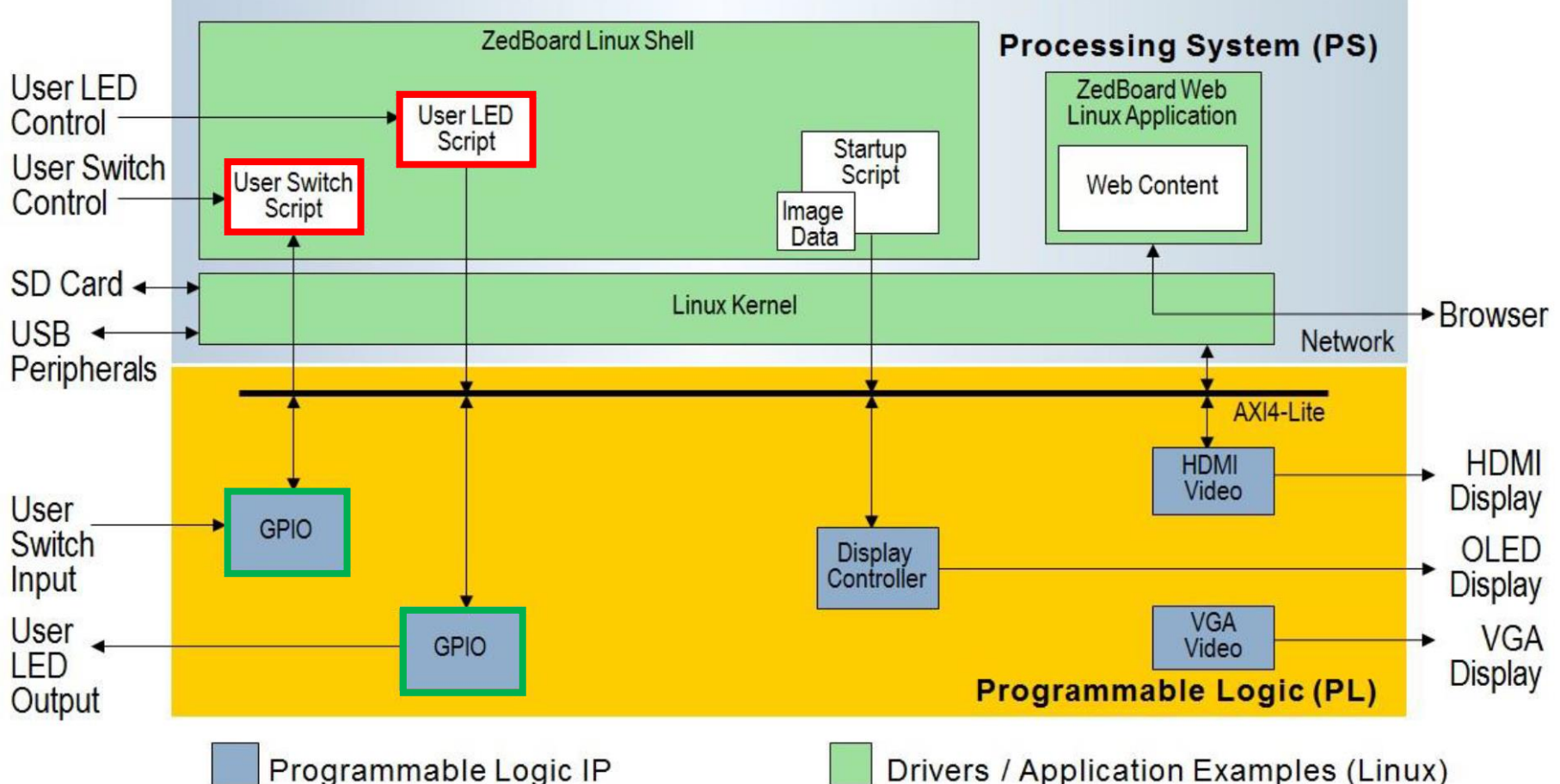

Programmable Logic IP CENG3430 Lec08: Integration of ARM and FPGA 17

# **Booting the ZedBoard from SD Card**

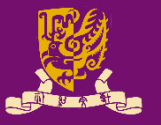

- The ZedBoard user specifies the method of booting / programming via a set of jumper pins.
	- The middle three are for specifying programming source.

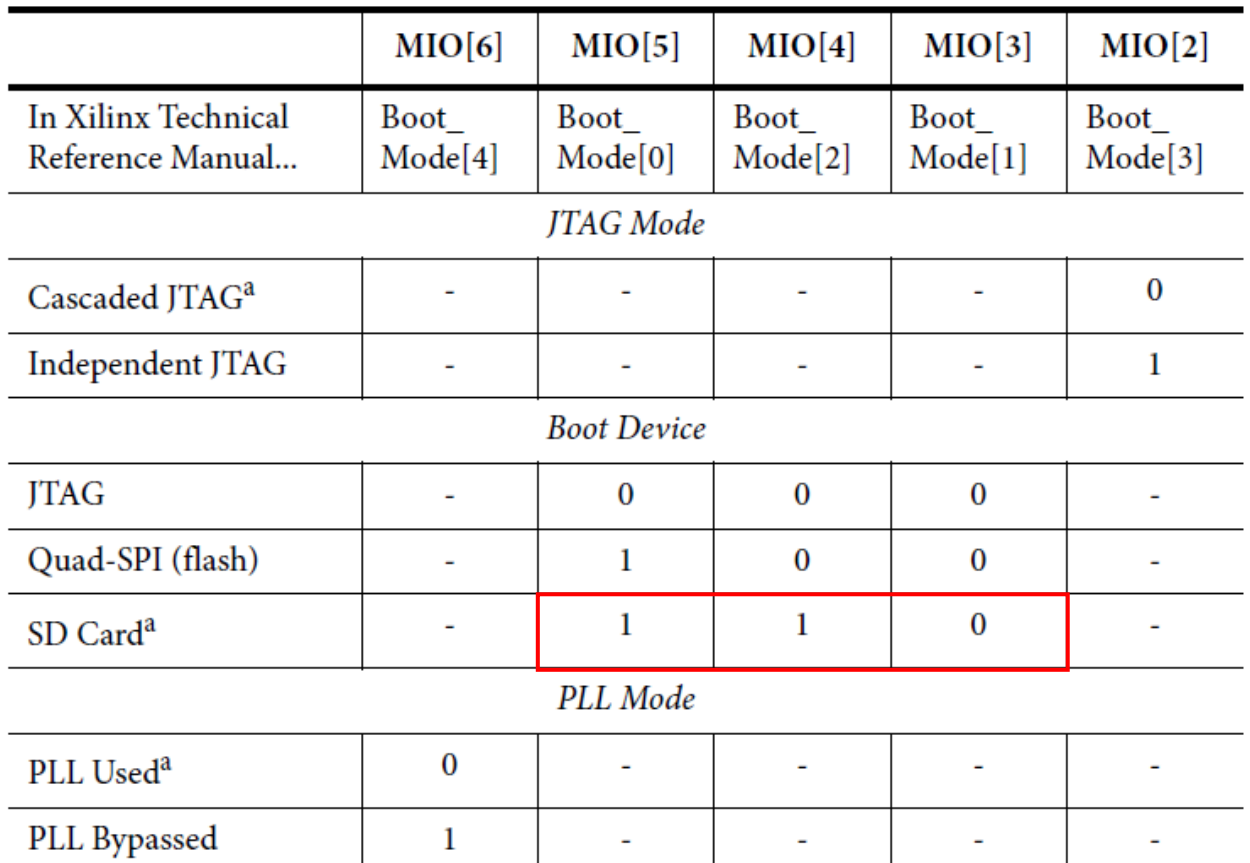

CENG3430 Lec08: Integration of ARM and FPGA 18

Cascaded: A single JTAG connection is used to interface to the debug access ports in both the PS and PL.

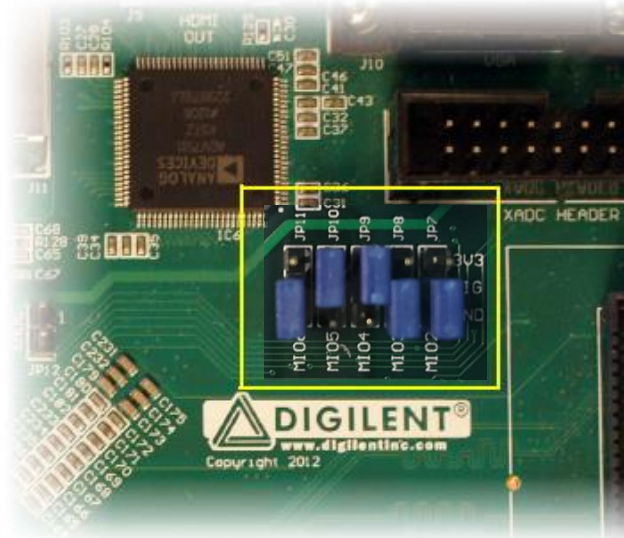

The PLL mode determines whether the process of configuring the device includes a phase of waiting for the PLL to lock

### **Zynq Development Setup**

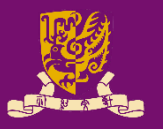

- Joint Test Action Group (JTAG): Downloading designs onto the development board over JTAG
- Universal Asynchronous Receiver/Transmitter (UART) and Terminal Applications: Interfacing and debugging

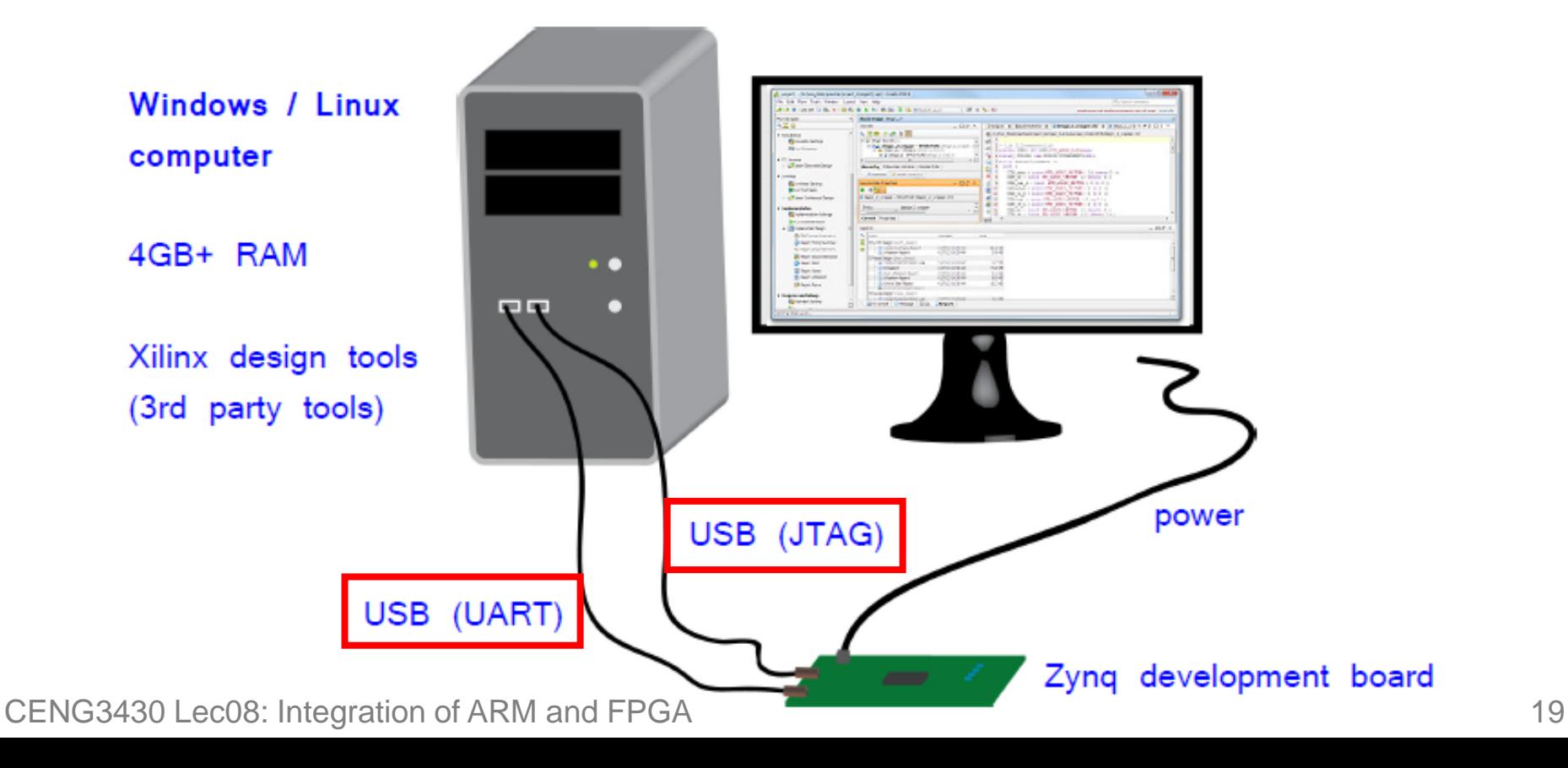

#### **Sample Script 1) read\_sw.sh**

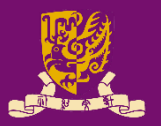

#!/bin/sh

value=0;

for i in 0 1 2 3 4 5 6 7; *# total 8 switches, GPIO ID from 69~76.* do

sw=\$((76-\$i));

**sw\_tmp=`cat /sys/class/gpio/gpio\$sw/value`;** *# read the value from the sw using corresponding gpioID*

value=\$((\$value\*2)); *# add the value in order, since we read the binary value so using 2 instead of 10 here*

```
value=$(($value+$sw_tmp));
```
done;

printf "0x%x %d\n" \$value \$value; *# print out value in both hexadecimal & decimal format*

```
CENG3430 Lec08: Integration of ARM and FPGA 20
```
#### **Sample Script 2) write\_led.sh**

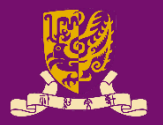

#!/bin/sh

value=\$((\$1)); *# arguments of the script (e.g., write\_led 0xFF)*

if  $\lceil$  \$value -ge  $0 \rceil$ ; then for i in 0 1 2 3 4 5 6 7; *# total 8 LEDs, GPIO IDs from 61~68* do

led=\$((\$i+61)); *# i-th GPIO pin corresponding to i-th LED*

#### **echo \$((\$value&0x01)) > /sys/class/gpio/gpio\$led/value;**

*# use bit-wise and (i.e., '&') operation to get the right-most bit and write to i-th GPIO pin*

value=\$((\$value/2)); *# use divide operation to remove the previous right-most bit*

done;

fi;

# **Sample Script 3) single\_count\_down.sh**

p0=126; p1=48;

p2=109;

p15=71;

…

```
\} and \frac{22}{\sqrt{2}}#!/bin/sh
display() { # function display
 value=$1 # the first argument is 
the number to be shown on the seven-
segment display
 echo $2 > 
/sys/class/gpio/gpio93/value; # the 
second argument defines which seven-
segment will be used (where GPIO ID 
93 is ssdcat)
 for i in 0 1 2 3 4 5 6;
   do
     pin=$((92-$i));
     if \lceil $i -qt 2 ];
     then
      pin=\ (($pin-4));
       # JA:82~85 / JB: 90~92
     fi;
     echo $(($value&0x01)) >
/sys/class/gpio/gpio$pin/value; # 
write to the corresponding "segment" 
     value=$(($value/2)); # move to 
next segment
   done;
}
```
#### *# seven-segment display patterns, representing in decimal values*

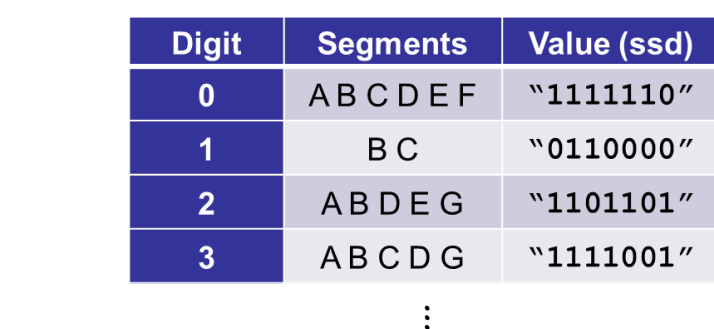

for i in \$(seq 0 15); *# display 0~15* do

idx=\$((15-\$i)); *# count down the number to be shown on the SSD*

**display \$((p\$idx)) 0**; *# invoke the display function, argument #1 is the pattern of the i-th number, argument #2 is the ssdcat for selecting the left/right sevensegment*

```
sleep 1; # delay one sec
done;
```
## **Recall: Dash Shell Script (#/bin/sh)**

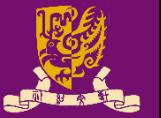

- A **shell script** is a list of commands that can run by the Unix shell directly in a sequential manner.
	- Unix shell is a command line (or terminal) interpreter.
- Common commands of a shell script:
	- Comment: **#** *comment*
	- Arguments: **\$0, \$1, \$2, …**
	- Variable: **\$***var*
	- Command: **\$(***command***)** or **`***command***`**
	- Expression: **\$((***expression***))**
	- Loop: **for** *i* **in \$(seq** *1 n***) do** *...* **done;**
	- Function Call: *function\_name parameters;*
	- Read from File: **cat** *file\_path***;**
- Write to File: **echo \$***value* **>** *file\_path***;** CENG3430 Lec08: Integration of ARM and FPGA 23

#### **How to Run .sh Files?**

- Give execute permission to your script: zynq> chmod +x /path/to/yourscript.sh
- Run your script ("." refers to current directory): zynq> /path/to/yourscript.sh

zynq> ./yourscript.sh

```
lo Di
  COM13:115200baud - Tera Term VT
File Edit Setup Control Window Help
     1.3200001 Freeing init memory: 152K
Starting rcS...
<sup>++</sup> Mounting filesystem
++ Setting up mdev
++ Configure static IP 192.168.1.10
     1.5Ĭ0000] GEM: lp->tx_bd ffdfb000 lp->tx_bd_dma 18a36000 lp->tx_skb d8ab56c
0<br>0
     1.510000] GEM: 1p->rx_bd ffdfc000 1p->rx_bd_dma 18a44000 1p->rx_skb d8ab57c
     1.520000] GEM: MAC 0x00350a00, 0x00002201, 00:0a:35:00:01:22
     1.5200001 GEM: phydev d8b6b400, phydev->phy_id 0x1410dd1, phydev->addr 0x0
     1.5300001 eth0, phy_addr 0x0, phy_id 0x01410dd1
     1.5300001 eth0, attach [Marvel] 88E1510] phy driver
++ Starting telnet daemon
++ Starting http daemon
++ Starting ftp daemon
++ Starting dropbear (ssh) daemon
++ Starting OLED Display
     1.5700001 pmodoled-gpio-spi [zed_oled] SPI Probing
++ Exporting LEDs & SWs
rcS Complete
\langle \psi_{\text{max}} \rangle read sw \leftarrow Not necessary to have the file extension in Linux
Øx55 85
∣zynq>
```
#### **Summary**

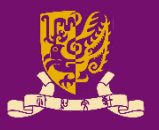

- Embedded Operating System
	- Why Embedded Operating Systems
	- Types of Operating Systems
	- Zynq Operating Systems
- Case Study: Embedded Linux
	- Linux System Overview
	- Linux Kernel
	- Linux GPIO Driver: GPIO sysfs Interface
	- Shell Script
- Lab 08: Software Stopwatch with Embedded Linux